**IBM OmniFind Enterprise Edition**

**8.4 Fixpack 1**

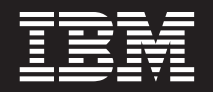

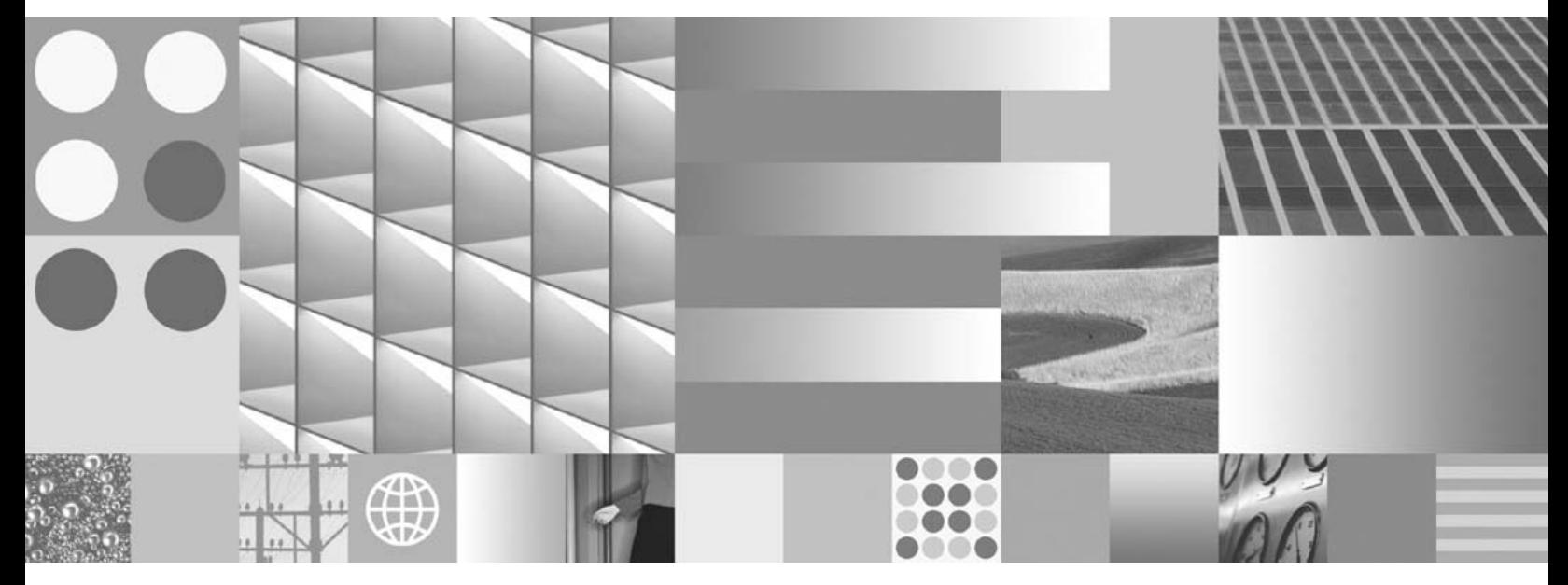

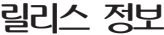

**IBM OmniFind Enterprise Edition**

**8.4 Fixpack 1**

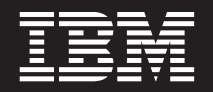

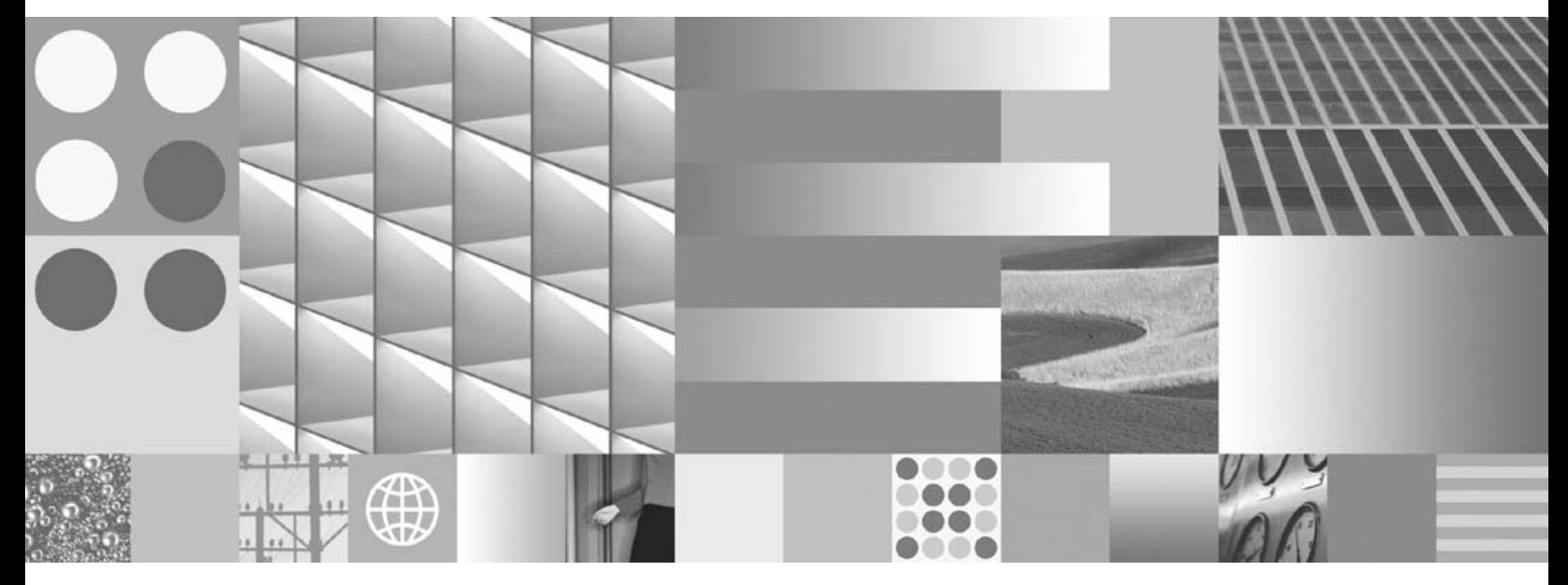

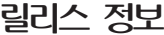

이 정보와 이 정보에서 지원하는 제품을 사용하기 전에, [33](#page-38-0) 페이지의 『주의사항』에 있는 정보를 읽어 보십시오.

개정판 주의사항

**!**

이 개정판은 새 개정판에 표시되기 전까지 IBM OmniFind Enterprise Edition(제품 번호 5724-L31)의 버전 8, 릴리스 4, Fixpack 1 및 모든 후속 릴리스와 수정사항에 적용됩니다.

**© Copyright International Business Machines Corporation 2004, 2007. All rights reserved.**

# 목차

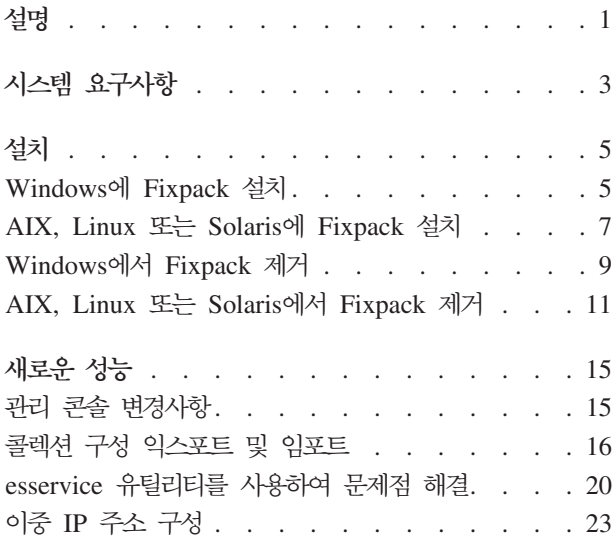

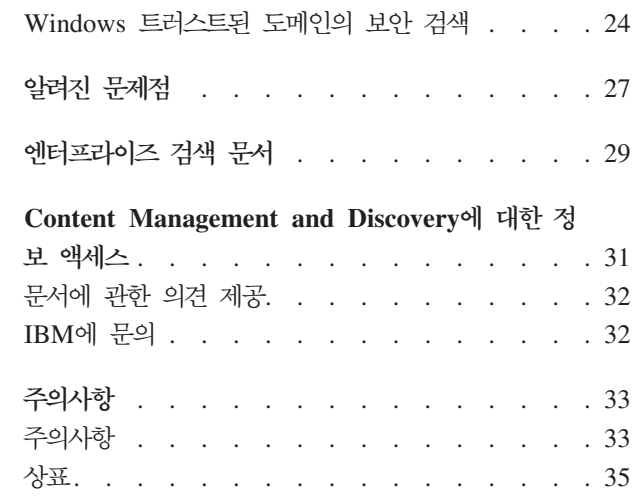

# <span id="page-6-0"></span>설명

이 문서에서는 IBM® OmniFind™ Enterprise Edition, 버전 8.4 Fixpack 1에서 사용 할 수 있는 추가 기능을 설명하고, 제품을 설치 및 제거하는 지시사항을 제공합니다.

IBM OmniFind Enterprise Edition $\triangle$  IBM WebSphere® Information Integrator OmniFind Edition의 새 이름입니다. 그러나 변경이 진행되는 동안 계속해서 제품 문 서에서 IBM WebSphere Information Integrator OmniFind Edition을 볼 수 있습니 다.

제품 문서를 가져와서 [IBM OmniFind Enterprise Edition Support](http://www-306.ibm.com/software/data/enterprise-search/omnifind-enterprise/support.html)를 참조하면 보다 자세한 정보를 알 수 있습니다.

# <span id="page-8-0"></span>시스템 요구사항

OmniFind Enterprise Edition 버전 8.4 Fixpack 1에서는 여러 제품의 새 버전에 대 한 지원을 사용할 수 있습니다.

현재 지원되는 데이터 소스 및 제품은 다음과 같습니다.

**Domino Document Manager for iSeries™ Lotus Domino QuickPlace® for iSeries**

Domino Document Manager 및 QuickPlace 크롤러를 사용하면 Domino Document Manager for iSeries 및 Lotus Domino QuickPlace for iSeries 소스를 크롤할 수 있습니다. (Lotus Notes® for iSeries 소스에 대한 지원은 이 미 사용할 수 있습니다.)

## **MySQL 5.0**

JDBC 데이터베이스 크롤러를 사용하면 MySQL 버전 5 데이터베이스를 크롤 할 수 있습니다. 또한 MySQL 버전 5 데이터베이스를 외부 JDBC 소스로 시 스템에 추가할 수 있습니다.

### **WebSphere Portal 6.0.1**

엔터프라이즈 검색을 위한 검색 포틀렛을 WebSphere Portal 버전 6.0.1에 전 개할 수 있습니다. 또한 WebSphere Portal 크롤러를 사용하여 WebSphere Portal 버전 6.0.1 소스를 크롤할 수 있습니다.

#### **WebSphere Application Server 6.1**

Fixpack 설치 프로그램은 WebSphere Application Server 버전 6.1이 사용 중 인지 조사한 후, 엔터프라이즈 검색을 위한 웹 응용프로그램을 다시 전개합니 다.

### **Internet Explorer 7**

Internet Explorer 버전 7 브라우저를 사용하여 관리 및 검색 응용프로그램을 열 수 있습니다.

OmniFind Enterprise Edition에서 지원하는 하드웨어, 소프트웨어 및 데이터 소스에 대 한 모든 정보는 [OmniFind Enterprise Edition](http://www-306.ibm.com/software/data/enterprise-search/omnifind-enterprise/requirements3.html) 시스템 요구사항(서버 요구사항 8.4)을 참조하십시오.

# <span id="page-10-0"></span>설치

이 Fixpack은 기존 OmniFind Enterprise Edition 버전 8. 4 시스템에 설치해야 합니 다. 기본 버전 8.4 시스템 또는 이 Fixpack 이전의 버전 8.4 Hot Fix가 모두 포함된 시스템에 Fixpack을 설치할 수 있습니다.

설치 프로그램은 OmniFind Enterprise Edition 버전 8.4에서 사용할 수 있는 모든 설 치 모드를 지원합니다.

- 그래픽 설치
- 자동 설치
- 콘솔 설치(Windows®의 액세스 가능 모드 포함)

Fixpack 설치 프로그램은 다음을 수행합니다.

- 기존 엔터프라이즈 검색 시스템에 대한 정보를 나타냅니다.
- 갱신된 엔터프라이즈 검색 소프트웨어를 설치합니다.
- WebSphere Application Server 버전 6.1이 설치되어 있는지 알아내고, 설치되어 있 으면 엔터프라이즈 검색 웹 응용프로그램을 적절하게 전개합니다.
- 현재 설치되어 있는 Java™ Runtime Environment, JRE 1.4.2 SR5를 JRE 1.4.2 SR7로 바꿉니다.

# **Windows- Fixpack**

Fixpack 설치 프로그램은 기존 엔터프라이즈 검색 시스템을 갱신합니다. 새 엔터프라 이즈 검색 시스템을 설치할 때는 Fixpack 설치 프로그램을 사용할 수 없습니다.

#### 태스크 정보

사용 중인 모든 설치 모드에서 설치 프로그램을 시작하기 전에 다음 정보를 사용할 수 있는지 확인하십시오.

- 선택사항: 설치 프로그램 실행 시 발생할 수 있는 문제점을 추적하는 데 사용할 로 그 파일의 완전한 경로
- 필수: 엔터프라이즈 검색 데이터 디렉토리의 완전한 경로(ES\_NODE\_ROOT)
- 필수: 엔터프라이즈 검색 관리자 ID의 암호
- WebSphere Application Server에 전역 보안이 사용 가능한 경우에만 필수:
	- WebSphere Application Server ID
	- WebSphere Application Server
- OmniFind Enterprise Edition 버전 8.4를 먼저 설치한 후 새 버전의 WebSphere Application Server를 설치한 경우에만 필수:
	- WebSphere Application Server
	- IBM HTTP Server
	- IBM HTTP Server
	- WebSphere Application Server
- 선택사항: Fixpack을 설치한 후 시스템을 자동으로 재시작할지 여부

### **-:**

Fixpack을 설치하려면 다음을 수행하십시오.

- 1. 엔터프라이즈 검색 시스템을 완전히 중지하십시오.
	- a. 엔터프라이즈 검색 관리자로 로그인하십시오. 다중 서버 구성일 경우 인덱스 서 버에 로그인하십시오.
	- b. 엔터프라이즈 검색 시스템을 중지하십시오.

esadmin stop

- 2. 각각의 엔터프라이즈 검색 서버에서 다음 단계를 수행하십시오.
	- a. 제어판 → 서비스를 선택하여 IBM WebSphere Information Integrator OmniFind Edition 서비스를 중지하십시오.
	- b. Fixpack 설치 프로그램을 실행하려면 다음 모드 중 하나를 사용하십시오.
		- 그래픽 모드

Windows 관리자 권한이 있는 사용자로 로그인하십시오. install-win32.exe 파일을 더블 클릭하거나 명령행에 install-win32.exe를 입력하십시오.

#### 자동 모드

Windows 관리자 권한이 있는 사용자로 로그인하십시오. 응답 파일의 설치 프로그램에 필요한 정보를 지정하고, silent 매개변수를 사용하여 설치 명령을 실행하십시오.

install-win32\_non\_gui.exe -options *response\_file* -silent

다음 예는 템플리트 응답 파일의 이름을 보여줍니다. 설치 옵션을 <mark>지</mark>정 할 수 있도록 이 템플리트의 이름을 바꾸고 수정할 수 있습니다.

install-win32\_non\_gui.exe -options fixpack.rsp -silent

콘솔 모드

Windows 관리자 권한이 있는 사용자로 로그인하십시오. console 매개 변수를 사용하여 설치 명령을 실행하십시오.

install-win32\_non\_gui.exe -console

팁: accessibility 매개변수를 지정하면 액세스 가능한 텍스트 모드에서 콘솔 설치 프로그램을 실행할 수 있습니다.

install-win32\_non\_gui.exe -accessibility

- <span id="page-12-0"></span>c. 웹 응용프로그램 server1 및 ESSearchServer가 WebSphere Application Server에서 실행되고 있는지 확인하십시오. 다중 서버 구성일 경우에는 이 단계 를 검색 서버에서 수행하십시오.
- d. 엔터프라이즈 검색 관리자로 로그인한 후 제어판 → 서비스를 선택하여 IBM WebSphere Information Integrator OmniFind Edition 서비스를 다시 시 작하십시오.
- 3. 엔터프라이즈 검색 시스템을 다시 시작하십시오. 다중 서버 구성일 경우 인덱스 서 버에 다음 명령을 입력하십시오.

esadmin start

임시 디렉토리 변경

디폴트 임시 디렉토리의 스페이스가 충분하지 않으면 설치 프로그램의 임시 디렉토리를 변경할 수 있습니다. 명령행에서 설치 프로그램을 시작할 때 다음 매개변수를 추기하십 시오.

-is:tempdir *directory*.

예:

**install-win32.exe -is:tempdir d:**₩**temp**

# $AIX$ , Linux 또는 Solaris에 Fixpack 설치

Fixpack 설치 프로그램은 기존 엔터프라이즈 검색 시스템을 갱신합니다. 새 엔터프라 이즈 검색 시스템을 설치할 때는 Fixpack 설치 프로그램을 사용할 수 없습니다.

#### 태스크 정보

사용 중인 모든 설치 모드에서 설치 프로그램을 시작하기 전에 다음 정보를 사용할 수 있는지 확인하십시오.

- 선택사항: 설치 프로그램 실행 시 발생할 수 있는 문제점을 추적하는 데 사용할 로 그 파일의 완전한 경로
- 필수: 엔터프라이즈 검색 데이터 디렉토리의 완전한 경로(ES\_NODE\_ROOT)
- 필수: 엔터프라이즈 검색 관리자 ID의 암호
- WebSphere Application Server에 전역 보안이 사용 가능한 경우에만 필수:
- WebSphere Application Server ID
- WebSphere Application Server
- OmniFind Enterprise Edition 버전 8.4를 먼저 설치한 후 새 버전의 WebSphere Application Server를 설치한 경우에만 필수:
	- WebSphere Application Server
	- IBM HTTP Server
	- IBM HTTP Server
	- WebSphere Application Server

### **-:**

Fixpack을 설치하려면 다음을 수행하십시오.

- 1. 엔터프라이즈 검색 시스템을 완전히 중지하십시오.
	- a. 엔터프라이즈 검색 관리자로 로그인하십시오. 다중 서버 구성일 경우 인덱스 서 버에 로그인하십시오.
	- b. 엔터프라이즈 검색 시스템을 중지하십시오.

esadmin stop

- 2. 각각의 엔터프라이즈 검색 서버에서 다음 단계를 수행하십시오.
	- a. CCL(Common Communication Layer)을 중지하십시오.

stopccl.sh

b. Fixpack 설치 프로그램을 실행하려면 다음 모드 중 하나를 사용하십시오.

#### 그래픽 모드

루트 사용자로 로그인한 후 운영 체제에 맞는 명령을 입력하십시오.

./install-aix.bin

- ./install-linux.bin
- ./install-solaris.bin

#### 자동 모드

루트 사용자로 로그인하십시오. 응답 파일의 설치 프로그램에 필<mark>요한</mark> 정 보를 지정하고, silent 매개변수를 사용하여 운영 체제에 맞는 설치 명 령을 실행하십시오.

*install\_command* -options *response\_file* -silent

다음 예는 템플리트 응답 파일의 이름을 보여줍니다. 설치 옵션을 <mark>지</mark>정 할 수 있도록 이 템플리트의 이름을 바꾸고 수정할 수 있습니다.

- ./install-aix.bin -options fixpack.rsp -silent
- ./install-linux.bin -options fixpack.rsp -silent
- ./install-solaris.bin -options fixpack.rsp -silent

#### <span id="page-14-0"></span>콘솔 모드

루트 사용자로 로그인하십시오. **console** 매개변수를 사용하여 운영 체 제에 맞는 설치 명령을 실행하십시오.

./install-aix.bin -console

./install-linux.bin -console

./install-solaris.bin -console

- c. 웹 응용프로그램 server1 및 ESSearchServer가 WebSphere Application Server에서 실행되고 있는지 확인하십시오. 다중 서버 구성일 경우에는 이 단계 를 검색 서버에서 수행하십시오.
- d. CCL을 다시 시작하십시오.

startccl.sh

3. 엔터프라이즈 검색 시스템을 다시 시작하십시오. 다중 서버 구성일 경우 인덱스 서 버에 다음 명령을 입력하십시오.

esadmin start

임시 디렉토리 변경

디폴트 임시 디렉토리의 스페이스가 충분하지 않으면 설치 프로그램의 임시 디렉토리를 변경할 수 있습니다. 명령행에서 설치 프로그램을 시작할 때 다음 매개변수를 추가하십 시오.

-is:tempdir *directory*.

예:

**./install-aix.bin -is:tempdir /temp**

# **Windows-- Fixpack**

사용 중인 시스템에서 OmniFind Enterprise Edition을 완전히 제거하거나 Fixpack 변 경사항만 제거할 수 있습니다.

태스크 정보

그래픽 모드, 자동 모드 또는 콘솔 모드를 사용하여 엔터프라이즈 검색을 제거할 수 있 습니다.

다음 데이터는 **uninstall.exe** 프로그램으로 제거되지 않습니다.

- ES\_NODE\_ROOT가 아닌 데이터 디렉토리에 콜렉션을 작성하면 제거하는 동안 해당 콜 렉션이 삭제되지 않습니다. 디폴트 디렉토리 이외의 디렉토리에서는 데이터가 삭제되 지 않습니다. 제품 또는 Fixpack을 제거한 후에 해당 디렉토리를 수동으로 삭제해 야 합니다.
- Fixpack을 설치한 후에 변경한 데이터 및 구성 정보는 Fixpack 제거 시 이전 설정 으로 리스토어되지 않습니다. 예를 들어, Fixpack을 설치한 후에 새 크롤러 옵션을 설정하면, Fixpack을 제거하는 **uninstall.exe** 명령을 실행한 후에도 설정된 옵션이 계 속 남아 있습니다.
- Fixpack을 제거하면 새로운 JRE인 JRE 1.4.2 SR7이 그 자리에 남습니다. 이전 JRE는 ES\_INSTALL\_ROOT₩\_jvm\_84ga 디렉토리에 있습니다. JRE 1.4.2 SR5로 리 턴하려면 ES\_INSTALL\_R00T\\_jvm 디렉토리를 삭제한 후 \_jvm\_84ga 디렉토리의 이 름을 \_jvm으로 바꾸십시오.
- WebSphere Application Server 버전 6.1을 실행하는 시스템에 Fixpack을 설치한 경우에는 Fixpack 제거 시 **uninstall.exe** 명령이 EAR 파일을 다시 전개하지 않습 니다. OmniFind Enterprise Edition 버전 8.4가 WebSphere Application Server 버 전 6.1을 지원하지 않기 때문에 엔터프라이즈 검색에 대한 웹 응용프로그램을 WebSphere Application Server 버전 6.0.2에 다시 전개해야 합니다. 이를 수행하 려면 서버를 재시작한 후 검색 서버에서 다음 스크립트를 실행하십시오.

```
%ES_INSTALL_ROOT%₩bin₩was60_install.bat
```
중요사항: 각각의 서버에서 uninstall.exe 명령을 실행한 후에 Fixpack 또는 전체 엔 터프라이즈 검색 시스템 제거를 완료하려면 서버를 다시 시작하십시오.

**-:**

Fixpack 또는 전체 엔터프라이즈 검색 시스템을 제거하려면 다음 모드 중 하나를 사용 하십시오.

**- -:**

- 1. 엔터프라이즈 검색 관리자로 로그인하십시오.
- 2. ES\_INSTALL\_ROOT\\_uninst\_x*.y.z.num*으로 변경하십시오. 여기서 *x.y.z.num*은 빌 드 번호(예: 8.4.0.150)입니다.
- 3. uninstall.exe 명령을 실행하거나 **uninstall.exe** 파일을 더블 클릭하십시오.
- 4. Fixpack을 제거할 것인지 또는 전체 OmniFind Enterprise Edition 제품을 제거할 것인지 지정하십시오.
- 5. 검색 서버에 보안이 사용 가능하면 WebSphere Application Server 사용자 ID와 암호를 지정하십시오.
- 6. 결과가 표시되면 정보를 검토한 후 완료를 누르십시오.

<span id="page-16-0"></span>7. 다중 서버 설치일 경우 각각의 엔터프라이즈 검색 서버에서 이 단계를 반복하십시 오.

**- -:**

응답 파일을 사용하여 자동 모드에서 엔터프라이즈 검색을 제거하려면, Windows 관리자 권한이 있는 사용자로 로그인하여 응답 파일에 필요한 정보를 지정한 후  $\sin$ lent 매개변수를 사용하여 uninstall.exe 명령을 실행하십시오. 엔터프라이즈 검색 서버 각각에 명령을 실행해야 합니다.

uninstall.exe -options *response\_file\_name* -silent

다음 예는 템플리트 응답 파일의 이름을 보여줍니다. 정보를 지정할 수 있도록 이 템플리트의 이름을 바꾸고 수정할 수 있습니다.

uninstall.exe -options uninstall.rsp -silent

### **- -:**

콘솔 모드에서 엔터프라이즈 검색을 제거하려면, Windows 관리자 권한이 있 는 사용자로 로그인한 후 console 매개변수를 사용하여 uninstall.exe 명령을 실행하십시오. 엔터프라이즈 검색 서버 각각에 명령을 실행해야 합니다.

uninstall.exe -console

팁: 액세스 가능한 텍스트 모드에서 콘솔 프로그램을 실행하려면 accessibility 매개변수를 지정하십시오.

uninstall.exe -accessibility

# AIX, Linux 또는 Solaris에서 Fixpack 제거

사용 중인 시스템에서 OmniFind Enterprise Edition을 완전히 제거하거나 Fixpack 변 경사항만 제거할 수 있습니다.

태스크 정보

그래픽 모드, 자동 모드 또는 콘솔 모드를 사용하여 엔터프라이즈 검색을 제거할 수 있 습니다.

다음 데이터는 uninstall.bin 프로그램으로 제거되지 않습니다.

• ES\_NODE\_ROOT가 아닌 데이터 디렉토리에 콜렉션을 작성하면 제거하는 동안 해당 콜 렉션이 삭제되지 않습니다. 디폴트 디렉토리 이외의 디렉토리에서는 데이터가 삭제되 지 않습니다. 제품 또는 Fixpack을 제거한 후에 해당 디렉토리를 수동으로 삭제해 야 합니다.

- Fixpack을 설치한 후에 변경한 데이터 및 구성 정보는 Fixpack 제거 시 이전 설정 으로 리스토어되지 않습니다. 예를 들어, Fixpack을 설치한 후에 새 크롤러 옵션을 설정하면, Fixpack을 제거하는 **uninstall.bin** 명령을 실행한 후에도 설정된 옵션이 계 속 남아 있습니다.
- Fixpack을 제거하면 새로운 JRE인 JRE 1.4.2 SR7이 그 자리에 남습니다. 이전 JRE는 ES\_INSTALL\_ROOT/\_jvm\_84ga 디렉토리에 있습니다. JRE 1.4.2 SR5로 리 턴하려면 ES\_INSTALL\_R00T/\_jvm 디렉토리를 삭제한 후 \_jvm\_84ga 디렉토리의 이 름을 \_jvm으로 바꾸십시오.
- WebSphere Application Server 버전 6.1을 실행하는 시스템에 Fixpack을 설치한 경우에는 Fixpack 제거 시 **uninstall.bin** 명령이 EAR 파일을 다시 전개하지 않습 니다. OmniFind Enterprise Edition 버전 8.4가 WebSphere Application Server 버 전 6.1을 지원하지 않기 때문에 엔터프라이즈 검색에 대한 웹 응용프로그램을 WebSphere Application Server 버전 6.0.2에 다시 전개해야 합니다. 이를 수행하 려면 검색 서버에서 다음 스크립트를 실행하십시오.

\$ES\_INSTALL\_ROOT/bin/was60\_install.sh

**-:**

Fixpack 또는 전체 엔터프라이즈 검색 시스템을 제거하려면 다음 모드 중 하나를 사용 하십시오.

**- -:**

- 1. 엔터프라이즈 검색 관리자로 로그인하십시오.
- 2. 사용자를 루트 사용자가 되도록 변경하십시오.
- 3. ES\_INSTALL\_ROOT/\_uninst\_*x.y.z.num*으로 변경하십시오. 여기서 *x.y.z.num*은 빌 드 번호(예: 8.4.0.150)입니다.
- 4. **uninstall.bin** 명령을 실행하십시오. ./uninstall.bin
- 5. Fixpack을 제거할 것인지 또는 전체 OmniFind Enterprise Edition 제품을 제거할 것인지 지정하십시오.
- 6. 검색 서버에 보안이 사용 가능하면 WebSphere Application Server 사용자 ID와 암호를 지정하십시오.
- 7. 결과가 표시되면 정보를 검토한 후 완료를 누르십시오.
- 8. 다중 서버 설치일 경우 각각의 엔터프라이즈 검색 서버에서 이 단계를 반복하십시 <u>्र</u>

**- -:**

응답 파일을 사용하여 자동 모드에서 엔터프라이즈 검색을 제거하려면, 루트 사

용자로 로그인하여 응답 파일에 필요한 정보를 지정한 후 silent 매개변수를 사 용하여 **uninstall.bin** 명령을 실행하십시오. 엔터프라이즈 검색 서버 각각에 명 령을 실행해야 합니다.

./uninstall.bin -options *response\_file\_name* -silent

다음 예는 템플리트 응답 파일의 이름을 보여줍니다. 정보를 지정할 수 <mark>있도</mark>록 이 템플리트의 이름을 바꾸고 수정할 수 있습니다.

./uninstall.bin -options uninstall.rsp -silent

**- -:**

콘솔 모드에서 엔터프라이즈 검색을 제거하려면, 루트 사용자로 로그인한 <mark>후</mark> console 매개변수를 사용하여 uninstall.bin 명령을 실행하십시오. 엔터프라이 즈 검색 서버 각각에 명령을 실행해야 합니다.

./uninstall.bin -console

# <span id="page-20-0"></span>**새로운 성능**

OmniFind Enterprise Edition Fixpack 1은 여러 가지 새로운 유틸리티와 성능을 제 공합니다.

새로운 성능을 사용하려면 엔터프라이즈 검색 관리 콘솔에 옵션을 지정할 수 있습니다. 새로운 관리 도구를 사용하거나 엔터프라이즈 검색을 설정하여 IP 주소가 둘 이상인 서 버에서 실행하려면, 명령행 유틸리티를 실행하거나 구성 파일을 갱신해야 합니다.

# 관리 콘솔 변경사항

OmniFind Enterprise Edition 버전 8.4 Fixpack 1에는 엔터프라이즈 검색 관리 콘솔 의 변경사항이 포함됩니다.

이 변경사항에 대한 자세한 정보는 관리 콘솔에서 도움말을 누르십시오.

## 제외된 문서의 메타데이터 제외

개별 IBM WebSphere Information Integrator Content Edition 항목 클래스 또는 IBM DB2® Content Manager 항목을 크롤링하는 옵션을 지정할 때, 문서의 실행 파일 컨 텐츠가 크롤 스페이스에서 제외된 경우에 메타데이터를 크롤러에 포함시킬지 또는 제외 시킬지 선택할 수 있습니다.

이 Fixpack 이전에는 제외된 실행 파일 문서의 메타데이터가 시스템에 자동으로 포함 되었습니다. 기존 크롤러의 경우, 실행 파일 컨텐츠를 제외할 때 메타데이터 제외를 시 작하려면 Content Edition 또는 DB2 Content Manager 크롤러를 인식한 후 인식한 크롤러의 크롤 스페이스에서 모든 문서를 다시 크롤해야 합니다.

## 제외된 문서의 메타데이터 플러그인 호출

크롤러가 문서 메타데이터를 크롤링하는 데 플러그인을 사용할지 여부는 크롤러 등록 정 보를 구성할 때 지정할 수 있습니다. 이제 파일 이름, MIME 유형 등에 따라 실행 파 일 컨텐츠가 제외된 문서에 대해 플러그인을 호출할 것인지 지정할 수 있습니다. 플러 그인이 호출되지 않으면 메타데이터는 실제로 플러그인으로 처리되지 않고 인덱스됩니 다.

이 Fixpack 이전에는 제외된 실행 파일 컨텐츠의 메타데이터가 플러그인으로 처리되었 습니다. 메타데이터에 대한 플러그인을 호출하지 않으려면 크롤러를 인식한 후 인식<mark>한</mark> 크롤러의 크롤 스페이스에서 모든 문서를 다시 크롤해야 합니다. 이 변경은 다음과 같 은 크롤러에 적용됩니다.

• Content Edition

- <span id="page-21-0"></span> $\cdot$  DB<sub>2</sub>
- DB2 Content Manager
- Domino Document Manager
- Exchange Server
- JDBC database
- $\cdot$  NNTP
- Notes
- QuickPlace

# $\blacksquare$  Doord Document Manager 및 Notes 크롤러를 위한 LDAP 보 안 구성

이 Fixpack 이전에는 문서 레벨 보안을 강화하는 데 필요한 사용자 및 그룹 정보를 수 QuickPlace -- LDAP(Lightweight Directory Access Protocol) 와 통신했습니다. 이번 Fixpack에서는 Domino® Document Manager 및 Lotus Notes 소스에 대한 크롤러를 구성할 때 LDAP 보안 옵션을 지정할 수 있습니다.

이와 같이 소스까지 확장하여 지원하므로 단일 로그온 보안으로도 엔터프라이즈 검색 시스템에 통합된 Domino 및 WebSphere Portal 소스(Portal Document Manager 및 Web Content Management 소스 포함)를 편리하게 검색할 수 있습니다.

## 양식 기반 인증을 통한 웹 크롤러의 단일 로그온 보안 구성

단일 로그온, 양식 기반 인증을 위해 CA SiteMinder 또는 IBM Tivoli® Access Manager WebSEAL과 같은 제품을 사용하는 경우, 간접 모드를 사용하도록 웹 크롤 러를 구성하면 크롤할 페이지에 액세스할 수 있습니다. 지정된 시작 URL에 액세스<mark>하</mark> 고 나면, 크롤러가 양식 지시문을 구문 분석할 수 있는 로그인 페이지로 웹 크롤러 경 로가 재지정됩니다. 크롤러 증명서가 유효한 경우에는 크롤러가 단일 로그온 보안을 통 해 보호되는 문서를 크롤할 때 사용할 수 있는 쿠키가 웹 서버에서 리턴됩니다.

## 특정 메시지에 대한 통지를 사용하지 않음

콜렉션 또는 시스템에 대한 로그 옵션을 구성할 때 특정 메시지에 대한 전자 우편을 수 신하지 않도록 지정할 수 있습니다. 이 Fixpack 이전에는 수신할 전자 우편의 메시지 를 지정하여 전자 우편을 제한했으나 특정 메시지가 제외되도록 전자 우편을 제한할 수 는 없었습니다.

## 콜렉션 구성 익스포트 및 임포트

개별 콜렉션 구성을 익스포트 및 임포트할 수 있습니다. 콜렉션 구성 파일만 익스포트 및 임포트할 수 있습니다. 콜렉션 데이터는 해당되지 않습니다.

엔터프라이즈 검색 시스템에서 익스포트한 콜렉션을 다른 엔트프라이즈 검색 시스템으 로 임포트할 수 있습니다. 그러나 같은 버전의 엔터프라이즈 검색이 실행되는 시스템 사 이에서만 콜렉션을 익스포트 및 임포트할 수 있습니다. 예를 들면, 버전 8.4 시스템에 서 익스포트한 콜렉션을 버전 8.4 또는 버전 8.4.0.150 시스템으로 임포트할 수 있으 나, 버전 8.3 시스템에서 익스포트한 콜렉션은 버전 8.4 시스템으로 임포트할 수 없습 니다.

콜렉션을 익스포트하면 같은 운영 체제를 사용하는 엔터프라이즈 검색 시스템으로만 임 포트할 수 있습니다. 예를 들면, Linux®에 설치된 엔터프라이즈 검색 시스템에서 익스 포트한 콜렉션을 Windows에 설치된 엔터프라이즈 검색 시스템으로 임포트할 수 없습 니다.

## 콜렉션 익스포트

esadmin export 명령을 사용하여 콜렉션을 익스포트하면 하나의 콜렉션을 동시에 익 스포트할 수 있습니다. 엔터프라이즈 검색 관리 콘솔에서는 콜렉션 익스포트가 지원되 지 않습니다.

- 1. 엔터프라이즈 검색 관리자로 로그인하십시오. 다중 서버 구성일 경우 인덱스 서버에 로그인해야 합니다. (다른 엔터프라이즈 검색 서버에서 로그인을 실행하면 명령에 실 패합니다.)
- 2. 다음 명령을 입력하십시오.

esadmin export -help esadmin export -cid *collection\_id* [-fname *export\_filename*] [-verbose]

상세 설명:

**-help**

명령에 대한 도움말 정보를 제공합니다.

```
-cid collection_id
```
익스포트할 콜렉션의 콜렉션 ID를 지정합니다.

팁: 엔터프라이즈 검색 관리 콘솔 또는 esadmin report collections 명령을 사 용하면 익스포트할 콜렉션의 콜렉션 ID를 판별할 수 있습니다.

**-fname** *export\_filename*

익스포트 파일의 경로를 지정합니다. 파일 이름이 절대가 아니면 ES\_NODE\_ROOT/dump 디렉토리가 사용됩니다. 이 옵션을 생략하면 다음과 같은 이름 지정 규칙을 사용하는 파일이 ES\_NODE\_ROOT/dump 디렉토리에 작성됩니 다.

\_export\_*yyyyMMdd*\_*HHmmssz*.zip

상세 설명:

```
yyyyMMdd
```
익스포트 명령이 실행되는 현재 연월일입니다.

*HHmmss*

익스포트 명령이 실행되는 현재 시간, 분 및 초입니다.

z 익스포트 명령이 실행되는 GMT의 시간대 오프셋입니다. 예를 들어 태평양 표준시(PST)는 GMT -0800입니다.

```
-verbose
```
익스포트 작업의 문제점 해결 정보를 표시합니다.

## 콜렉션 임포트

esadmin import 명령을 사용하여 콜렉션을 임포트하면 하나의 콜렉션을 동시에 임포 트할 수 있습니다. 엔터프라이즈 검색 관리 콘솔에서는 콜렉션 임포트가 지원되지 않습 니다.

- 1. 엔터프라이즈 검색 관리자로 로그인하십시오. 다중 서버 구성일 경우 인덱스 서버에 로그인해야 합니다. (다른 엔터프라이즈 검색 서버에서 로그인을 실행하면 명령에 실 패합니다.)
- 2. 다음 명령을 입력하십시오.

```
esadmin import -help
esadmin import -fname import_filename
     [-cid new_collection_id]
     [-name new_collection_name]
     [-colDataDir new_collection_data_directory]
     [-force]
     [-verbose]
```
상세 설명:

### **-help**

명령에 대한 도움말 정보를 제공합니다.

```
-fname import_filename
```
임포트 파일의 경로를 지정합니다. 파일 이름이 절대가 아니면 ES\_NODE\_ROOT/dump 디렉토리가 사용됩니다.

## **-cid** *new\_collection\_id*

다른 ID로 콜렉션을 임포트해야 할 경우 새 콜렉션 ID를 지정합니다.

팁: 엔터프라이즈 검색 관리 콘솔 또는 esadmin report collections 명령을 사 용하면 임포트할 콜렉션의 콜렉션 ID를 판별할 수 있습니다.

#### **-name** *new\_collection\_name*

다른 이름으로 콜렉션을 임포트해야 할 경우 새 콜렉션 이름을 지정합니다.

#### **-colDataDir** *new\_collection\_data\_directory*

콜렉션의 데이터 디렉토리를 지정합니다. 생략하면 디폴트 디렉토리가 지정됩니 다.

### **-force**

대상 시스템에 이미 있는 콜렉션을 강제로 임포트합니다. 시스템에서는 임포트 된 콜렉션의 콜렉션 ID를 사용하여 대상 시스템에서 바꿀 콜렉션을 판별합니다.

**:**

- 콜렉션을 임포트한 후에 동일한 ID로 콜렉션을 다시 임포트하려면 이 옵션 을 사용하여 콜렉션을 강제로 임포트할 수 있습니다.
- 강제로 임포트된 콜렉션에는 텍스트 분석 엔진, 사전 및 크롤러 플러그인이 남아있지 않습니다. 임포트된 콜렉션의 정보와 겹쳐쓰기됩니다.
- 콜렉션과 연관된 크롤러는 제거되고 임포트 파일에 지정된 크롤러로 교체됩 니다. 크롤러가 제거되기 때문에 아직 구문 분석되지 않은 모든 크롤러 메타 데이터 및 문서도 제거됩니다. 콜렉션을 임포트하고 나면 모든 문서를 다시 크롤하여 임포트된 크롤러에 맞도록 제거된 데이터를 다시 만들어야 합니다.

**-verbose**

임포트 작업의 문제점 해결 정보를 표시합니다.

## 사용 안내서

### 텍스트 분석 엔진 및 사전

익스포트 시스템에서 콜렉션과 연관된 텍스트 분석 엔진 및 사전(예: 동의어, 중 지 단어 및 부스트 단어 사전)은 콜렉션 구성 데이터와 함께 익스포트되지 않 습니다. 텍스트 분석 엔진 및 사전과 연관된 이름만 익스포트됩니다.

임포트 시 같은 이름의 텍스트 분석 엔진 또는 사전이 대상 시스템에 있으면 임포트된 콜렉션과 연관된 경우입니다. 그렇지 않으면 연관을 설정할 수 없다 는 경고 메시지가 표시됩니다. 이와 같은 이유로 텍스트 분석 엔진 및 사전을 대상 시스템에 업로드한 후 임포트된 콜렉션에서 사용한 것과 같은 이름을 사 용해야 합니다.

같은 이름의 텍스트 분석 엔진 또는 사전이 대상 시스템에 없으면 연관이 중 단된 경우입니다. 연관이 중단되면 대상 시스템에서 콜렉션이 제대로 작동되지 만 해당 텍스트 분석 엔진 또는 사전은 사용하지 않습니다.

메모리 모델

익스포트 시스템에 구성된 메모리 모델은 보존되지 않습니다. 대상 시스템에 구 성된 메모리 모델은 구성된 대로 남아 있습니다. 소형 메모리 모델에 대해 구 성된 시스템으로 콜렉션을 임포트하면 경고 메시지가 표시됩니다. 콜렉션 동작 은 예상한 대로 작동되지 않고 소형 시스템의 자원 사용에 중요한 영향을 줍 니다. 이러한 문제가 발생하지 않도록 하려면 익스포트 시스템보다 *크*거나 같 은 메모리 모델을 사용하는 시스템으로 콜렉션을 임포트하십시오.

<span id="page-25-0"></span>크롤러 대상 시스템에 크롤러 전제조건이 설치 및 구성되어 있는지 확인해야 합니다. 크롤러가 크롤하는 데이터 소스에 액세스할 수 있어야 임포트된 크롤러가 작동

됩니다. 예를 들어, 로컬 파일 시스템을 크롤하는 파일 시스템 크롤러가 콜렉션 에 포함된 경우, 대상 시스템에 같은 디렉토리 구조가 있어야 크롤러가 크롤할 수 있습니다.

크롤러 플러그인은 익스포트되지 않습니다. 콜렉션을 임포트할 때 경고 메시지 가 표시된 후 임포트가 계속됩니다. 콜렉션을 임포트한 후 크롤러 등록 정보를 갱신하고 크롤러 플러그인을 연관시키십시오. 크롤러 기능이 제대로 작동하는지 확인하려면 대상 시스템에 크롤러 플러그인이 전개되어 있어야 합니다.

# esservice 유틸리티를 사용하여 문제점 해결

문제점 분석과 해결을 위해 유틸리티를 사용하면 로그파일, 콜렉션 및 시스템 구성 데 이터와 기타 문제점 해결 정보를 아카이브하여 IBM 고객만족센터로 전달할 수 있습니 다.

esservice 명령을 실행하여 로그 파일 및 기타 문제점 해결 정보를 수집합니다. 엔터프 라이즈 검색 관리 콘솔에서는 이러한 유형의 정보 수집이 지원되지 않습니다.

## **서비스 유틸리티 실행**

모든 엔터프라이즈 검색 서버에서 정보를 수집하려면 각각의 서버에서 esservice 명령 을 실행해야 합니다.

- 1. 엔터프라이즈 검색 관리자로 로그인하십시오. 다중 서버 구성일 경우 정보를 수집하 려는 서버에 로그인하십시오.
- 2. 다음 명령을 입력하십시오.

## $\mathbf{AIX}^{\circledast}$ , Linux 또는 Solaris

\$ES\_INSTALL\_ROOT/bin/esservice.sh -*options*

#### **Windows**

%ES\_INSTALL\_ROOT%₩bin₩esservice.bat -*options*

옵션:

### **-help**

명령에 대한 도움말 정보를 제공합니다.

### **-file** *zip\_FileName*

IBM 고객민족센터로 전달할 데이터의 아카이브 파일 이름을 지정합니다. 이 옵 션을 지정하지 않으면 유틸리티는 다음과 같은 규칙을 사용하여 ZIP 파일의 이 름을 지정합니다.

service\_*component*\_*yyyyMMdd*\_*HHmmssz*.zip

상세 설명:

*component*

다중 서버 구성일 경우 서비스 유틸리티가 실행되는 서버를 식별합니다(제 어기, 크롤러 또는 검색).

*yyyyMMdd*

서비스 유틸리티가 실행되는 현재 연월일입니다.

*HHmmss*

서비스 유틸리티가 실행되는 현재 시간, 분 및 초입니다.

z 서비스 유틸리티가 실행되는 GMT의 시간대 오프셋입니다. 예를 들어 태평 양 표준시(PST)는 GMT -0800입니다.

기존 파일의 이름을 지정하면 서비스 유틸리티는 기존 파일을 새 서비스 정보로 겹쳐쓰고, 겹쳐쓴 파일에 대한 경고 메시지를 인쇄합니다.

팁: 디폴트 이름 지정 규칙을 사용하는 대신에 파일 이름을 지정한 경우에는 파 일 이름에 구성요소 ID가 포함되는지 확인하십시오. 다중 서버 구성에서 IBM 고객만족센터는 구성요소 ID를 참조하여 특정 엔터프라이즈 검색 서버 정보가 수록된 아카이브 파일을 식별합니다. 예를 들어 index.zip, crawler.zip, search1.zip 또는 search2.zip과 같이 지정할 수 있습니다.

**-maxzip** *N*

입력 데이터 크기가 지정된 GB 수(N)보다 큰 경우에 출력 아카이브 파일을 분 할합니다. 디폴트값은 20GB이고 최소값은 5GB입니다. 아카이브 파일이 분할 되면 유틸리티는 파일 확장자 앞에 숫자를 삽입하므로 파일 이름이 늘어납니다. 예:

service crawler 20070123 101312-0800.zip service crawler 20070123 101312-0800 2.zip service\_crawler\_20070123\_101312-0800\_3.zip

**-cid** *collection\_ID\_1***,***collection\_ID\_2***,***collection\_ID\_3*

아카이브 파일에 포함될 문서 로그를 삭제한 콜렉션의 콜렉션 ID 목록(쉼표로 구분)을 지정합니다.

팁: 콜렉션에 대한 콜렉션 ID를 판별하려면 엔터프라이즈 검색 관리 콘솔 또는 esadmin report collections 명령을 사용할 수 있습니다.

**-nocores**

```
ES_NODE_ROOT/logs 디렉토리에 있는 파일에만 적용됩니다. C++ 코어 파일
이 아카이브 파일에 포함되지 않도록 지정합니다.
```

```
-noheapdump
```
ES\_NODE\_ROOT/logs 디렉토리에 있는 파일에만 적용됩니다. Java 코어 파일이 아카이브 파일에 포함되지 않도록 지정합니다.

## **-pattern** *pattern*

ES\_NODE\_ROOT/logs 디렉토리에 있는 파일에만 적용됩니다. 아카이브 파일에 포함될 파일에 대해 패턴 일치 기준을 지정합니다. 예:

```
-pattern command.*.log
```
command로 시작하고 .log로 끝나는 모든 파일과 일치합니다.

```
pattern -[a-z]*_[0-9].log
```
.log로 끝나고 뒤에 밑줄 문자 및 번호 순서가 있는 영문 소문자가 포 함된 모든 파일과 일치합니다.

별표(\*), 물음표(?) 등의 특수 문자가 포함된 패턴은 양쪽에 큰따옴표로 표시해 야 합니다. 패턴 구분에 대한 자세한 정보는 [http://java.sun.com/j2se/1.4.2/](http://java.sun.com/j2se/1.4.2/docs/api/java/util/regex/Pattern.html) [docs/api/java/util/regex/Pattern.html](http://java.sun.com/j2se/1.4.2/docs/api/java/util/regex/Pattern.html)을 참조하십시오.

**-pwd**

암호화된 모든 암호를 ES\_NODE\_ROOT/nodeinfo/es.cfg 파일에 지정된 상태 로 둡니다. IBM 고객만족센터에서 문제점을 해결하는 데 암호가 필요하면 이 옵션을 지정하십시오.

이 옵션을 지정하지 않으면 유틸리티가 tmp/es.cfg 파일을 작성하여 아카이브 에 포함시킵니다. tmp/es.cfg 파일의 암호 필드에 암호를 지정하면 암호는 x 문자열(예: xxxxx)로 바뀝니다. 암호 필드를 공백으로 두면 tmp/es.cfg 파일 에서 필드가 공백이 됩니다.

## 사용 안내서

- 엔터프라이즈 검색 시스템이 실행 중이거나 중지될 때 서비스 유틸리티를 실행할 수 있습니다. 또한 완전히 설치되지 않은 엔터프라이즈 검색 시스템에서도 서비스 유틸 리티를 실행할 수 있습니다.
- 버전 8.3 및 버전 8.4 엔터프라이즈 검색 시스템에서 문제점 해결 정보를 수집하는 데 서비스 유틸리티를 사용할 수 있습니다.
- 유틸리티는 프로세서 수, 메모리량 및 디스크 여유 공간과 같은 운영 체제 정보를 os\_system.out이라는 파일에 수집하고, 이 파일을 아카이브에 포함시킬 수 있습니 다.

• 서비스 유틸리티는 검색 응용프로그램 데이터(ES INSTALL ROOT/installedApps) 또 는 콜렉션 데이터를 아카이브에 포함시키지 않습니다. 예를 들면, 아카이브에는 <mark>크</mark>롤 러 메타데이터, 사용자 증명서 데이터, 구문 분석기 데이터, 인덱스 파일, 사전, 텍스 트 분석 엔진 등이 포함되지 않습니다.

# <span id="page-28-0"></span>**이중 IP 주소 구성**

엔터프라이즈 검색을 설치한 서버가 이중 IP 주소를 지원하도록 구성하려면 해당 환경 에서 실행되는 엔터프라이즈 검색 서버를 수동으로 구성해야 합니다.

예를 들어, 데스크탑 관리자가 Microsoft® Loopback Adapter를 설치하면 Microsoft SQL Server와 같은 특정 제품의 네트워킹 요구사항을 지원하는 가상 네트워크를 작성 할 수 있습니다.

## **-:**

이중 IP 주소를 지원하는 서버에서 실행될 수 있도록 엔터프라이즈 검색 시스템을 구성 하려면 다음을 수행하십시오.

- 1. 엔터프라이즈 검색 관리자로 로그인하십시오. 다중 서버 구성일 경우 인덱스 서버에 로그인하십시오.
- 2. 엔터프라이즈 검색 세션을 중지하십시오.

esadmin stop

- 3. CCL(Common Communication Layer)을 중지하십시오.
	- a. 엔터프라이즈 검색 관리자로 로그인하십시오.
	- b. CCL을 중지하십시오.

AIX, Linux 또는 Solaris

stopccl.sh

 $\blacksquare$  Windows 명령 프롬프트

stopccl

**Windows Service**

- 1) 시작 → 프로그램 → 관리 도구 → 서비스를 눌러 Windows Service 를 시작하십시오.
- 2) WebSphere Information Integrator OmniFind Edition을 마 우스 오른쪽 단추로 누르고 <mark>중지</mark>를 누르십시오.
- c. 다중 서버 구성일 경우 각각의 엔터프라이즈 검색 서버에서 이 단계를 반복하십 시오.
- <span id="page-29-0"></span>4. 이중 IP 주소를 지원하는 각 엔터프라이즈 검색 서버에서 ES\_NODE\_ROOT/ nodeinfo/es.cfg 파일을 편집한 후 LocalIPAddress라는 키를 추가하십시오. 값 에는 DNS로 해결할 수 있는 IP 주소를 지정하십시오.
- 5. CCL을 다시 시작하십시오.
	- a. 엔터프라이즈 검색 관리자로 로그인하십시오.
	- b. CCL을 시작하십시오.

AIX, Linux 또는 Solaris

startccl.sh -bg

 $\blacksquare$  Windows 명령 프롬프트

startccl

**Windows Service**

백그라운드에서 CCL을 시작하려면 다음을 수행하십시오.

- 1) 시작 → 프로그램 → 관리 도구 → 서비스를 눌러 Windows Service 를 시작하십시오.
- 2) WebSphere Information Integrator OmniFind Edition을 마 우스 오른쪽 단추로 누르고 <mark>시작</mark>을 누르십시오.
- c. 다중 서버 구성일 경우 각각의 엔터프라이즈 검색 서버에서 이 단계를 반복하십 시오.
- 6. 인덱스 서버에서 엔터프라이즈 검색 세션을 다시 시작하십시오.

esadmin start

# $\textsf{Windows}\ \textsf{E}\textsf{H}$ 스트된 도메인의 보안 검색

엔터프라이즈 검색 시스템이 트러스트된 도메인 간에 ACL(Access Control List) 검증 을 지원하므로 리모트 Windows 파일 시스템에 대한 문서 레벨 보안이 지원됩니다.

## 크롤러 구성

트러스트된 도메인을 지원하기 위해 Windows 파일 시스템 크롤러를 구성하려면 새 구 성 파일에 옵션을 지정해야 합니다. 엔터프라이즈 검색 관리 콘솔에서는 이 성능 구성 이 지원되지 않습니다.

1. 트러스트된 Windows 도메인 간에 문서 레벨 보안을 지원하려면 다음 파일을 편집 하십시오.

ES\_NODE\_ROOT/master\_config/*session\_ID*/winfscrawler\_ext.xml

팁: 엔터프라이즈 검색 관리 콘솔에서 크롤러를 모니터하거나 esadmin report collections 명령을 사용하면 구성할 Windows 크롤러의 세션 ID를 판별할 수 있 습니다.

2. Windows 도메인 이름 및 Active Directory의 NETBIOS 이름을 지정하십시오. 예:

```
<ExtendedProperties>
 <SetAttribute XPath="/Crawler/DataSources/Server/Target"
  Name="Domain">jk.enterprise.com
 </SetAttribute>
 <SetAttribute XPath="/Crawler/DataSources/Server/Target"
  Name="NetBIOSDomain>JKE1
 </SetAttribute>
</ExtendedProperties>
```
3. 변경사항을 적용하려면 크롤러를 중지한 후 다시 시작하십시오.

# 제한사항

- 문서에 포함되는 ACL의 Windows 도메인은 여러 개가 될 수 없습니다. 도메인 사 용자 및 그룹은 콜렉션별 하나의 Windows 도메인에만 속해야 합니다.
- 리모트 파일 시스템 액세스 검증을 지원하려면 동일한 Windows 도메인 또는 트러 스트된 Windows 도메인에서 Windows 서버를 실행해야 합니다.
- Windows 파일 시스템 크롤러는 크롤할 Windows 서버와 연관된 Active Directory의 NETBIOS 이름을 읽고, NETBIOS 이름을 사용하여 파일 ACL을 필터합니다. 크 롤러 서버가 조인하는 Active Directory는 사용자 계정 및 그룹 계정을 정의하는 다 른 Active Directory를 트러스트합니다.
- 리모트 Windows 서버로 액세스하는 데 사용하도록 크롤러에게 지정된 사용자 계정 은 액세스 제어를 강화하고 확인할 Windows 도메인에 속해야 합니다.
- Windows 운영 체제에서는 하나의 파일 서버에서 하나의 계정만 네트워크에 연결할 수 있습니다. 기타 계정은 동시에 같은 파일 서버에 연결할 수 없습니다. 따라서 크 롤러가 다른 콜렉션에 있더라도 다른 크롤러의 다른 계정을 구성하여 동일한 Windows 서버에 크롤할 수 없습니다.

# <span id="page-32-0"></span>알려진 문제점

제한사항 및 문제점을 발견하고 해결했으므로 IBM 지원 팀은 온라인 지식 기반을 갱 신합니다.

온라인 지원 지식 기반을 검색하면 발생한 문제점의 해결책 또는 솔루션을 신속하게 찾 을 수 있습니다. 다음 링크는 실제 온라인 지원 지식 기반의 사용자 정의 쿼리를 실행 합니다.

[OmniFind Enterprise Edition](http://www.ibm.com/support/search.wss?rs=63&tc=SSPLDL&rank=8&dc=DB520+D800+D900+DA900+DA800&dtm)의 알려진 문제점 보기

# <span id="page-34-0"></span>엔터프라이즈 검색 문서

OmniFind Enterprise Edition 문서는 PDF 또는 HTML 형식으로 제공됩니다.

OmniFind Enterprise Edition 설치 프로그램은 IBM Content Discovery 정보 센터 (OmniFind Enterprise Edition, 버전 8.4 및 WebSphere Information Integrator Content Edition, 버전 8.3 제품의 HTML 버전 문서 포함)를 자동으로 설치합니다. 다중 서버 설치에서 정보 센터는 모든 검색 서버에 설치됩니다. 정보 센터를 설치하지 않으면 도 움말을 눌렀을 때 IBM 웹 사이트의 정보 센터가 열립니다.

설치한 버전의 PDF 문서를 보려면 ES\_INSTALL\_ROOT/docs/*locale*/pdf로 이동하십 시오. 예를 들어, 영어로 작성된 문서를 찾으려면 ES\_INSTALL\_R00T/docs/en\_US /pdf로 이동하십시오.

모든 사용 가능한 언어의 PDF 버전 문서를 액세스하려면 [OmniFind Enterprise Edition,](http://www.ibm.com/support/docview.wss?uid=swg27007911) [Version 8.4 documentation](http://www.ibm.com/support/docview.wss?uid=swg27007911) 사이트를 참조하십시오.

[OmniFind Enterprise Edition](http://www-306.ibm.com/software/data/integration/db2ii/supportwomnifind.html) 지원 사이트에서 제품 다운로드, Fixpack, 기술 노트 및 정보 센터를 액세스할 수도 있습니다.

다음 테이블은 사용 가능한 문서, 파일 이름 및 위치를 표시합니다.

| 제목                                                                     | 파일 이름                  | 위치                                                                                         |
|------------------------------------------------------------------------|------------------------|--------------------------------------------------------------------------------------------|
| 정보 센터                                                                  |                        | http://publib.boulder.ibm.com/infocenter/<br>discover/v8r4/                                |
| 엔터프라이즈 검색 설치 안내서                                                       | iiysi.pdf              | ES INSTALL ROOT/docs/locale/pdf/                                                           |
| 빠른 시작 안내서(이 문서는 영어, 프랑스어<br>및 일본어의 하드카피 형태로도 제공됨)                      | locale.pdf             | QuickStartGuide two-letter ES INSTALL ROOT/docs/locale/pdf/                                |
| 엔터프라이즈 검색 설치 요구사항                                                      | iiysr.txt 또는 iiysr.htm | ES INSTALL ROOT/docs/locale/(이 파일은 설치 런<br>치패드에서도 액세스할 수 있음)                               |
| Administering Enterprise Search                                        | iiysa.pdf              | ES_INSTALL_ROOT/docs/locale/pdf/                                                           |
| Programming Guide and API Reference iiysp.pdf<br>for Enterprise Search |                        | ES INSTALL ROOT/docs/en US/pdf/                                                            |
| Troubleshooting Guide and Messages iiysm.pdf<br>Reference              |                        | ES INSTALL ROOT/docs/locale/pdf/                                                           |
| Text Analysis Integration                                              | iiyst.pdf              | ES INSTALL_ROOT/docs/locale/pdf/                                                           |
| Plug-in for Google Desktop Search                                      | iiysg.pdf              | ES INSTALL ROOT/docs/locale/pdf/                                                           |
| 릴리스 정보                                                                 | iiysn.pdf              | OmniFind Enterprise Edition, 버전 8.4 문서 사이트<br>에서 사용 가능합니다(이 파일은 설치 런치패드에서도 액<br>세스할 수 있음). |

표 1. 엔터프라이즈 검색 *문*서

# <span id="page-36-0"></span>Content Management and Discovery에 대한 정보 액세스

IBM Content Management and Discovery 제품에 대한 정보는 전화를 통해 또는 웹 상에서 사용 가능합니다.

여기서 제공하는 전화번호는 미국에서만 해당됩니다.

- 제품을 주문하거나 일반적인 정보를 얻으려면: 1-800-IBM-CALL(1-800-426-2255)
- 책을 주문하려면: 1-800-879-2755

<http://www.ibm.com/software/sw-bycategory/subcategory/SWB40.html>에서 IBM Content Management and Discovery 제품에 대한 정보를 찾을 수 있습니다. 이 사이트는 사 용자에게 유용한 링크를 포함합니다.

- 제품에 대한 학습
- 제품 구입
- 제품에 대한 시점 및 베타 테스트 참여
- 제품 지원 확보

제품 문서 액세스 방법

- 1. 웹 페이지[\(http://www.ibm.com/software/sw-bycategory/subcategory/](http://www.ibm.com/software/sw-bycategory/subcategory/SWB40.html) [SWB40.html\)](http://www.ibm.com/software/sw-bycategory/subcategory/SWB40.html)를 방문하십시오.
- 2. 자세히 알고자 하는 제품(예를 들어, WebSphere Information Integrator OmniFind Edition)을 선택하십시오. 이 사이트는 다음에 대한 링크를 포함합니다.
	- 릴리스 노트 및 온라인 정보 센터를 포함한 제품 문서
	- 시스템 요구사항
	- 제품 다운로드
	- Fixpack
	- 제품 뉴스
	- 백서 및 IBM Redbook™
	- 뉴스 그룹 및 사용자 그룹
	- 책 주문 지침
- 3. 페이지 왼쪽에 있는 Support 링크를 누르십시오.
- 4. Learn 섹션에서 보고자 하는 문서의 유형을 선택하십시오. 선택한 제품에 대해 정 보 센터가 사용 가능한 경우, 정보 센터에 대한 링크를 선택할 수 있습니다.

# <span id="page-37-0"></span>문서에 관한 의견 제공

이 제품 정보 또는 기타 IBM 문서에 관해 의견이 있을 경우 보내주십시오.

고객의 의견은 IBM이 양질의 정보를 제공하는 데 도움이 됩니다. 이 제품 정보나 IBM Software Development에서 해당 제품과 함께 제공하는 기타 문서에 대해 의견이 있 을 경우 보내주십시오. 다음 방법 중 하나를 사용하여 의견을 제공할 수 있습니다.

- 1. [www.ibm.com/software/awdtools/rcf/](http://www.ibm.com/software/awdtools/rcf/)에 있는 온라인 독자 의견 양식을 사용하여 의견을 보내십시오.
- 2. ibmkspoe@kr.ibm.com으로 전자 우편을 보내주십시오. 제품 이름, 제품의 버전 번 호 및 정보의 이름과 부품 번호(해당하는 경우)를 포함시키고, 특정 텍스트에 대해 의견이 있을 경우 텍스트의 위치를 포함시키십시오(예를 들어, 제목, 테이블 번호 또 는 페이지 번호).

# **IBM- -**

미국 또는 캐나다에서 IBM 고객 서비스에 문의하려면, 1-800-IBM-SERV(1-800-426-7378)를 호출하십시오.

사용 가능한 서비스 옵션에 대한 문의사항은 다음 번호 중 하나를 참조하십시오.

- 미국: 1-888-426-4343
- 캐나다: 1-800-465-9600

해당 국가 또는 지역의 IBM 사무실을 찾으려면, 웹 사이트 [www.ibm.com/](http://www.ibm.com/planetwide) [planetwide](http://www.ibm.com/planetwide)에 있는 IBM Directory of Worldwide Contacts 목록을 참조하십시오.

# <span id="page-38-0"></span>주의사항

# 주의사항

이 정보는 미국에서 제공되는 제품 및 서비스용으로 작성된 것입니다. IBM은 다른 국 가에서 이 책에 기술된 제품, 서비스 또는 기능을 제공하지 않을 수도 있습니다. 현재 사용할 수 있는 제품 및 서비스에 대한 정보는 한국 IBM 담당자에게 문의하십시오. 이 책에서 IBM 제품, 프로그램 또는 서비스를 언급했다고 해서 해당 IBM 제품, 프로그 램 또는 서비스만을 사용할 수 있다는 것을 의미하지는 않습니다. IBM의 지적 재산권 을 침해하지 않는 한, 기능상으로 동등한 제품, 프로그램 또는 서비스를 대신 사용할 수 도 있습니다. 그러나 비IBM 제품, 프로그램 또는 서비스의 운영에 대한 평가 및 검증 은 사용자의 책임입니다.

IBM은 이 책에서 다루고 있는 특정 내용에 대해 특허를 보유하고 있거나 현재 특허 출원 중일 수 있습니다. 이 책을 제공한다고 해서 특허에 대한 라이센스까지 부여하는 것은 아닙니다. 라이센스에 대한 의문사항은 다음으로 문의하십시오.

135-270 서울특별시 강남구 도곡동 467-12, 군인공제회관빌딩 한국 아이비에 주식회사 고객만족센터 : 080-023-8080

2 바이트(DBCS) 정보에 관한 라이센스 문의는 한국 IBM 고객만족센터에 문의하거나 다음 주소로 서면 문의하시기 바랍니다.

IBM World Trade Asia Corporation Licensing 2-31 Roppongi 3-chome, Minato-ku Tokyo 106-0032, Japan

다음 단락은 현지법과 상충하는 영국이나 기타 국가에서는 적용되지 않습니다. IBM은 타인의 권리 비침해, 상품성 및 특정 목적에의 적합성에 대한 묵시적 보<del>증</del>을 포함하여 (단, 이에 한하지 않음) 묵시적이든 명시적이든 어떠한 종류의 보증없이 이 책을 『현상 태대로』 제공합니다. 일부 국가에서는 특정 거래에 있어서 명시적 또는 묵시적 보증의 면책사항을 허용하지 않으므로 이 사항이 적용되지 않을 수도 있습니다.

이 정보에는 기술적으로 부정확한 내용이나 인쇄상의 오류가 있을 수 있습니다. 이 정 보는 주기적으로 변경되며, 변경된 사항은 최신판에 통합됩니다. IBM은 이 책에서 설 명한 제품 및/또는 프로그램을 사전 통지 없이 언제든지 개선 및/또는 변경할 수 있습 니다.

이 정보에서 언급되는 비IBM의 웹 사이트는 단지 편의상 제공된 것으로, 어떤 방식으 로든 이들 웹 사이트를 옹호하고자 하는 것은 아닙니다. 해당 웹 사이트의 자료는 본 IBM 제품 자료의 일부가 아니므로 해당 웹 사이트 사용으로 인한 위험은 사용자 본인 이 감수해야 합니다.

IBM은 귀하의 권리를 침해하지 않는 범위 내에서 적절하다고 생각하는 방식으로 귀하 가 제공한 정보를 사용하거나 배포할 수 있습니다.

(i) 독자적으로 작성된 프로그램과 다른 프로그램(본 프로그램 포함) 간의 정보 교환 및 (ii) 교환된 정보의 상호 이용을 목적으로 본 프로그램에 관한 정보를 얻고자 하는 라 이센스 사용자는 다음 주소로 문의하십시오.

135-270 서울특별시 강남구 도곡동 467-12, 군인공제회관빌딩 한국 아이.비.엠 주식회사 고객만족센터

이러한 정보는 해당 조건(예를 들어, 사용료 지불 등)하에서 사용될 수 있습니다.

이 정보에 기술된 라이센스가 부여된 프로그램 및 프로그램에 대해 사용 가능한 모든 라이센스가 부여된 자료는 IBM이 IBM 기본 계약, IBM 프로그램 라이센스 계약(IPLA) 또는 이와 동등한 계약에 따라 제공한 것입니다.

본 문서에 포함된 모든 성능 데이터는 제한된 환경에서 산출된 것입니다. 따라서 다른 운영 환경에서 얻어진 결과는 상당히 다를 수 있습니다. 일부 측정치는 개발 레벨 시스 템에서 작성되었을 수 있으며, 따라서 이러한 측정치가 일반적으로 사용되고 있는 시스 템에서도 동일하게 나타날 것이라고는 보장할 수 없습니다. 또한 일부 성능은 추정을 통해 추측되었을 수도 있으므로 실제 결과는 다를 수 있습니다. 이 책의 사용자는 해당 데이터를 본인의 특정 환경에서 검증해야 합니다.

비IBM 제품에 관한 정보는 해당 제품의 공급업체, 공개 자료 또는 기타 범용 소스로 부터 얻은 것입니다. IBM에서는 이러한 제품들을 테스트하지 않았으므로, 비IBM 제 품과 관련된 성능의 정확성, 호환성 또는 기타 청구에 대해서는 확신할 수 없습니다. 비 IBM 제품의 성능에 대한 의문사항은 해당 제품의 공급업체에 문의하십시오.

IBM이 제시하는 방향 또는 의도에 관한 모든 언급은 특별한 통지 없이 변경될 수 있 습니다.

<span id="page-40-0"></span>이 정보에는 일상의 비즈니스 운영에서 사용되는 자료 및 보고서에 대한 예제가 들어 있습니다. 이들 예제에는 개념을 가능한 완벽하게 설명하기 위하여 개인, 회사, 상표 및 제품의 이름이 사용될 수 있습니다. 이들 이름은 모두 가공의 것이며, 실제 기업의 이 름 및 주소와 유사하더라도 이는 전적으로 우연입니다.

저작권 라이센스:

이 정보에는 여러 운영 플랫폼에서의 프로그래밍 기법을 보여주는 원어로 된 샘플 응 용프로그램이 들어 있습니다. 귀하는 이러한 샘플 프로그램의 작성 기준이 된 운영 플 랫폼의 응용프로그램 프로그래밍 인터페이스(API)에 부합하는 응용프로그램을 개발, 사 용, 판매 또는 배포할 목적으로 추가 비용없이 이들 샘플 프로그램을 어떠한 형태로든 복사, 수정 및 배포할 수 있습니다. 이러한 샘플 프로그램은 모든 조건 하에서 완전<mark>히</mark> 테스트된 것은 아닙니다. 따라서 IBM은 이러한 프로그램의 신뢰성, 서비스 가능성 또 는 기능을 보증하거나 진술하지 않습니다. 귀하는 IBM 응용프로그램 프로그래밍 인터 페이스(API)에 부합하는 응용프로그램을 개발, 사용, 판매 또는 배포할 목적으로 추가 비용 없이 이들 샘플 프로그램을 어떠한 형태로든 복사, 수정 및 배포할 수 있습니다.

이러한 샘플 프로그램 또는 파생 제품의 각 사본이나 일부에는 반드시 다음과 같은 저 작권 표시가 포함되어야 합니다.

Outside In (®) Viewer Technology, © 1992-2006 Stellent, Chicago, IL., Inc. All Rights Reserved.

IBM XSLT Processor Licensed Materials - Property of IBM ©Copyright IBM Corp., 1999-2006. All Rights Reserved.

# 상표

여기에서는 IBM 상표 및 특정 비IBM 상표를 나열합니다.

IBM 상표에 대한 정보는 웹 페이지 <http://www.ibm.com/legal/copytrade.shtml>을 참 조하십시오.

다음 상표는 기타 회사의 상표 또는 등록상표입니다.

Java 및 모든 Java 기반 상표 및 로고는 미국 또는 기타 국가에서 사용되는 Sun Microsystems, Inc.의 상표 또는 등록상표입니다.

Microsoft, Windows, Windows NT 및 Windows 로고는 미국 또는 기타 국가에서 사용되는 Microsoft Corporation의 상표입니다.

Intel, Intel Inside(로고), MMX 및 Pentium은 미국 또는 기타 국가에서 사용되는 Intel Corporation의 상표입니다.

UNIX는 미국 또는 기타 국가에서 사용되는 The Open Group의 등록상표입니다. Linux는 미국 또는 기타 국가에서 사용되는 Linus Torvalds의 상표입니다. 기타 회사, 제품 또는 서비스 이름은 해당 회사의 상표 또는 서비스표입니다.

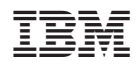

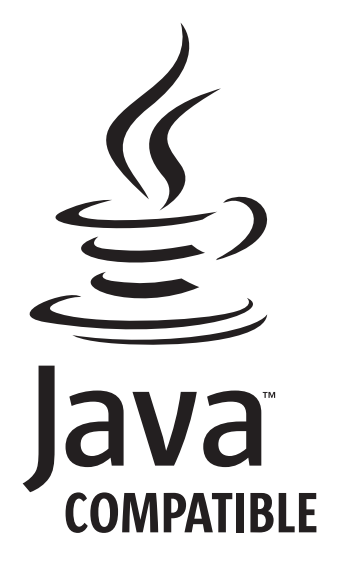